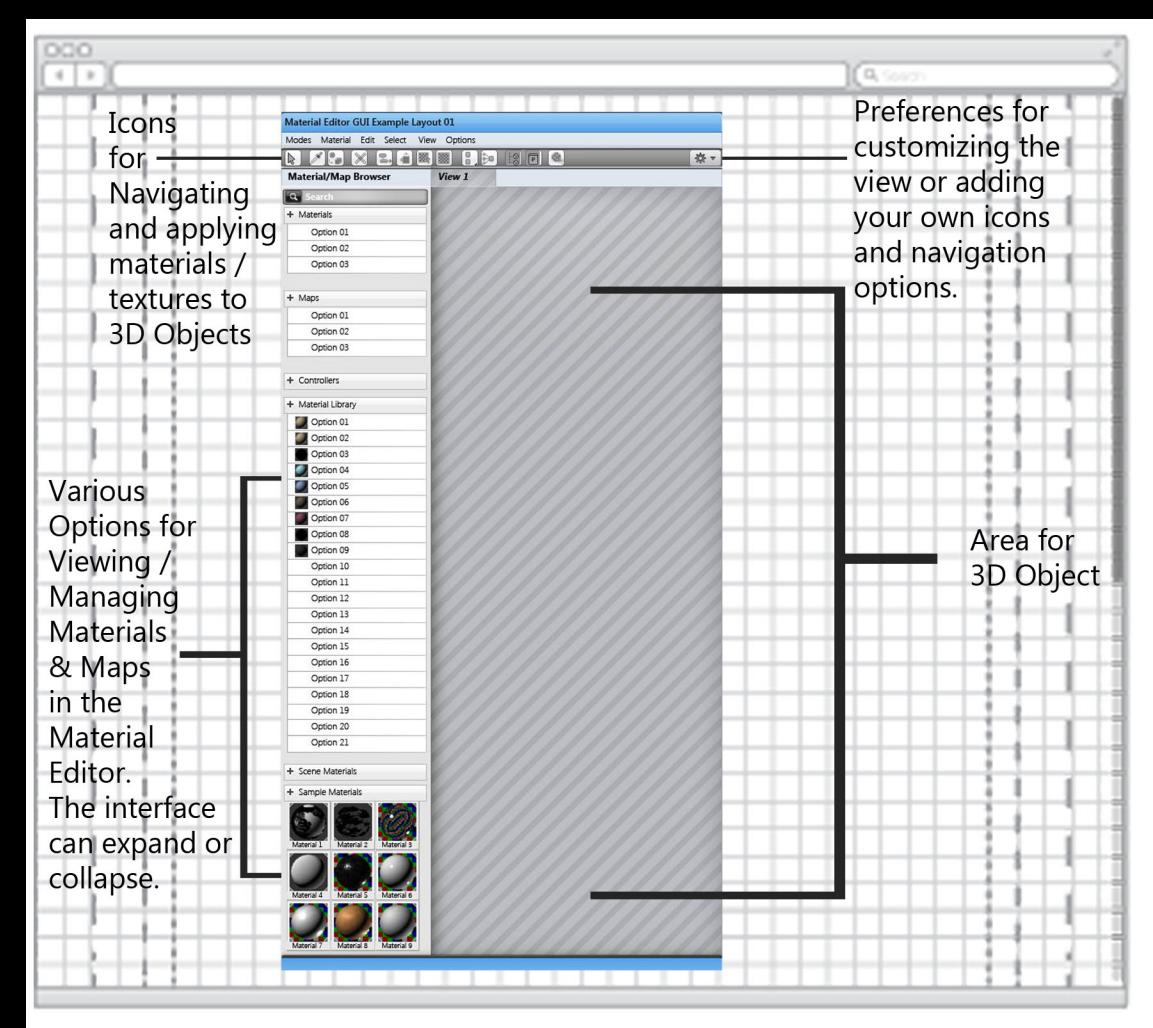

Title:

**Material Editor Layout Example** 

Designer:

Keri-Lynn Mitoff

## Notes:

The material editor example to the left shows the first example of a user-Friendly Material Editor layout. With all of the research I really liked the Slate Interface that 3DS Max is ustilizing. I also like the fact that a user can customize the interface themselves.

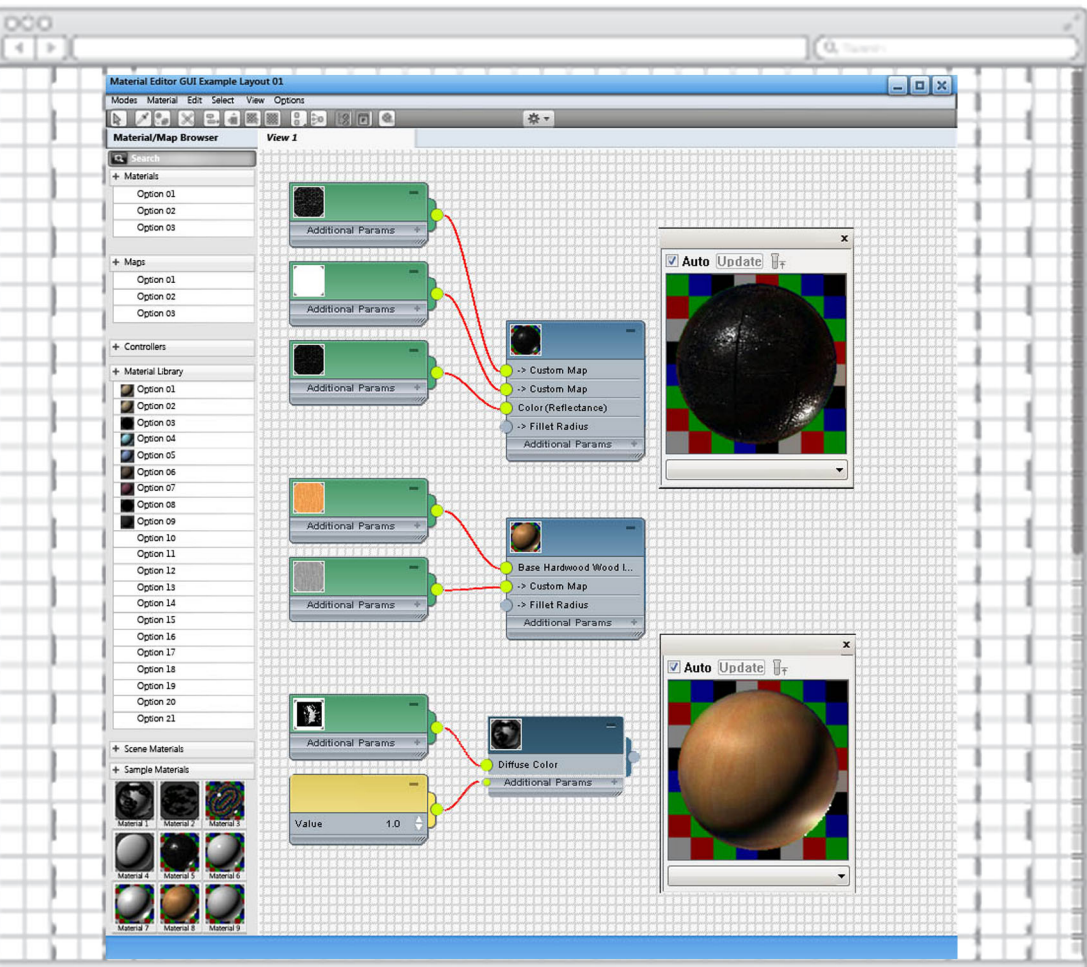

The screen goes into more detail showing the flexible options a user can have. This option emulates the 3DS Studio Max Slate Material Editor. This option is very flexible and user-friendly and allows for customization of the interface so that users can have on the screen what they are comfortable with. This layout also makes me think of a Mind Map chart.

## **Wireframe Sketch Sheet**

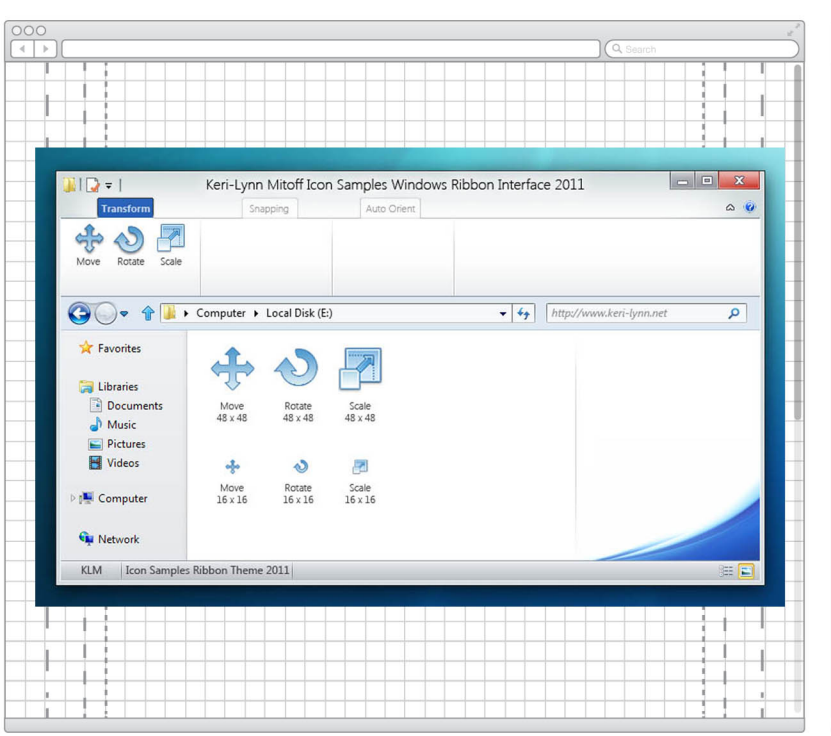

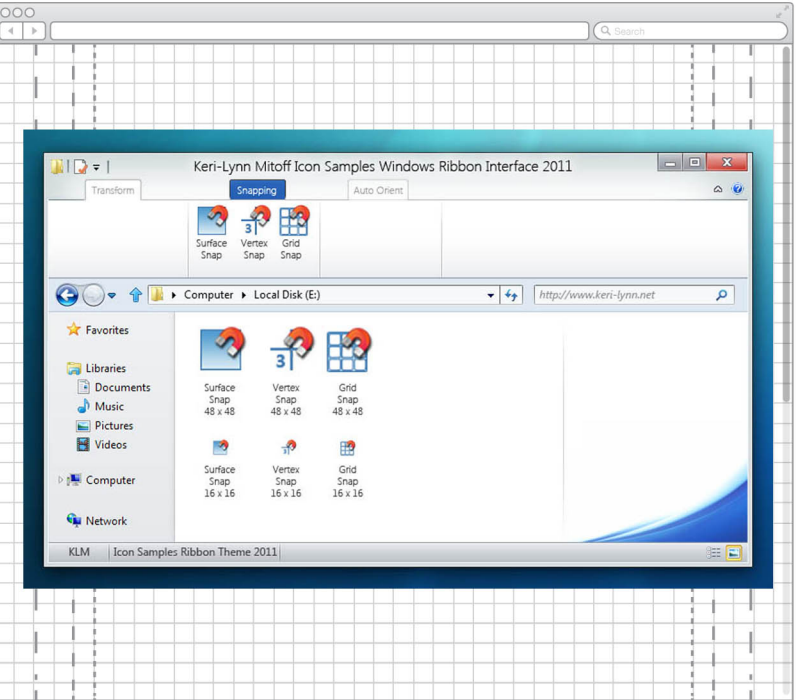

Title:

**Windows Ribbon Interface** 

Project:

**Ribbon Icons Example** 

Designer:

Keri-Lynn Mitoff

Notes:

This project is an example of a win-

dows ribbon interface and 3 sets of

icon examples using the guidelines

from Microsoft for the interface and

icon sets.

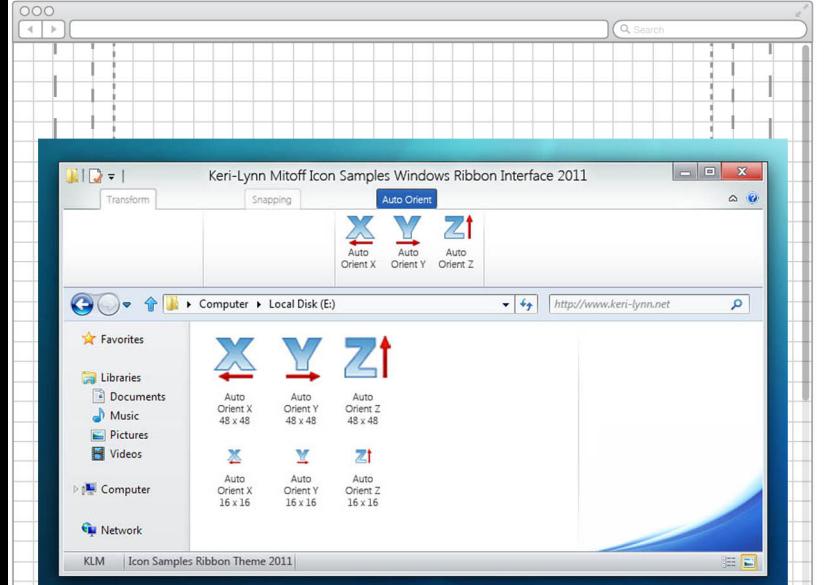

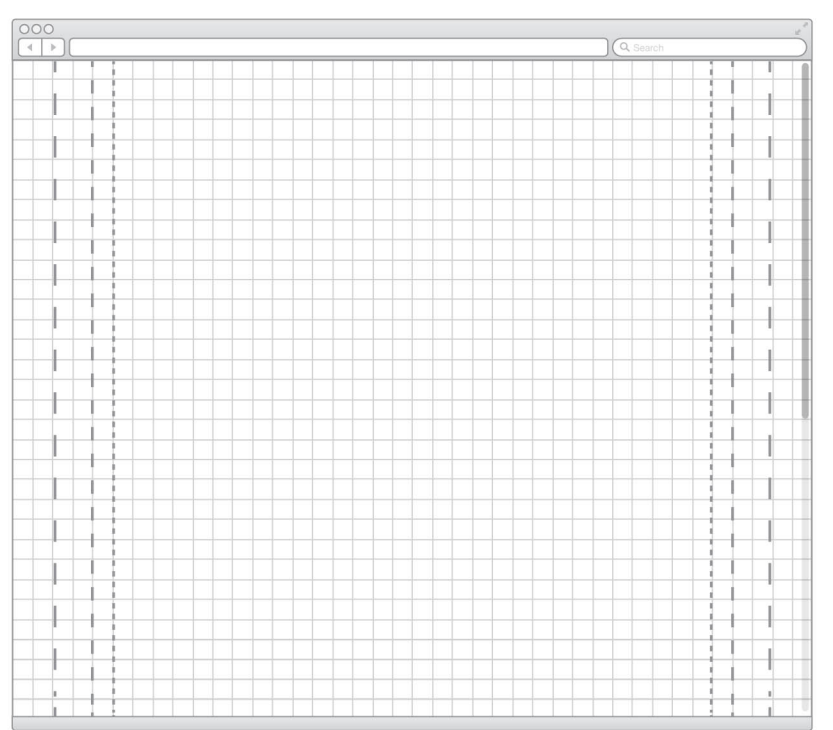